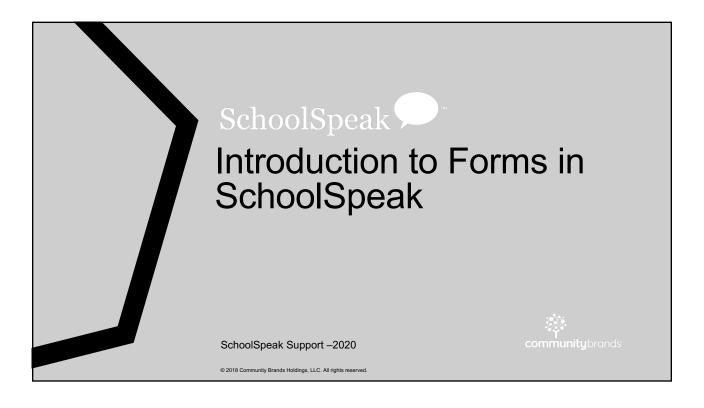

#### **Trends**

- Schools are looking for ways to allow parents to apply and register online
- Parents are expecting online options at their schools
- Principals have shared that the process should be simple and quick
- The principal and registrar need <u>basic</u> information to have conversation with families
  - Ask the important questions to decide if there is a good fit for student and school

## **New Standard Templates**

- · New application and registration templates
  - · Most common items asked for by schools
  - Easy and fast implementation
  - · Schools can customize fields and sections
- SchoolSpeak Support can add to your account
- Then you can start having fun!!!

© 2018 Community Brands Holdings, LLC. All rights reserved

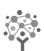

Forms

#### **Application Form**

- Used for new families that are not currently in SchoolSpeak
- · Ask for contact information
  - Student name and contact information
  - Parent/Guardian contact information
  - Basic questions
    - · What do you need to know to assess students and communicate
- Form can send the information added directly to the profile when correctly setup!
- What we don't ask on application
  - · Emergency contacts
  - Doctor/Dentist
  - Releases Photo, internet, medical
  - USE THE PROFILES

© 2018 Community Brands Holdings, LLC. All rights reserved.

#### Forms can be accessible to general public

- Schools can enable the application to be accessed without a SchoolSpeak ID and password
- Contact support to enable sharing of resources

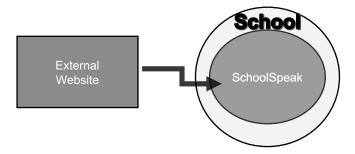

© 2018 Community Brands Holdings, LLC. All rights reserved

#### **Registration Form**

- Use the fact that they are part of SchoolSpeak to our advantage
  - · Able to access names from SchoolSpeak
- · Typical things that may be included
  - · Grade level
  - Questions about PS levels
  - · After care/before care
  - Agreement to service requirements
  - Agreement to contract terms
- Ask if there is a new student to add to family
  - If yes, can use ADD FAMILY to bring student data with existing parent option!
- USE THE PROFILE!

© 2018 Community Brands Holdings, LLC. All rights reserved.

7

#### Possible workflows – Registration Current

Parent clicks on landing page and then as admins we setup the rest to flow smoothly. We don't want the parent to have to click a lot!

# Landing page

A webpage in SchoolSpeak that explains the process and gives a 'hug'

© 2018 Community Brands Holdings, LLC. All rights reserved.

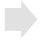

# Profile Update

Use the profile to get all of the 'other' information -Emergency contacts, Dr/DDS

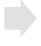

#### Reg Form

Simple form asking for confirmation of registration

- Payment
- Link to other sites

8

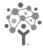

## Example

© 2018 Community Brands Holdings, LLC. All rights reserved.

#### Possible workflows – Registration No Profile update now do later in summer

# Landing page

A webpage in SchoolSpeak that explains the process and gives a 'hug'

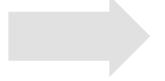

Reg Form

Simple form asking for confirmation of registration

- Payment
- Link to other sites

© 2018 Community Brands Holdings, LLC. All rights reserved.

#### Possible workflows – Registration New Families

Once added to SchoolSpeak new families can follow the same procedure as current families

Application ADD Family Dage Profile Update Reg Form

A webpage in SchoolSpeak that explains the process and gives a 'hug' Use Add Family and place in groups

- New Family 2021-2022
- New 1, New 2, New 3

Use the profile to get all of the 'other' information -Emergency contacts, Dr/DDS

Simple form asking for confirmation of registration

- Payment
- Link to other sites

© 2018 Community Brands Holdings, LLC. All rights reserved.

1

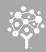

#### Let's talk about Customization!

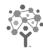

# Forms can be easily created and maintained by the school

© 2018 Community Brands Holdings, LLC. All rights reserved

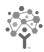

This is your form!

Modify how it behaves

Change the instructions

Change/add fields

Words:10 Characters:60

#### Instructions: Basic components Short message to appear on the home page: New students for 2020-2021, apply here early for priority admission Settings Thank you for your interest in Homestead School. We look forward to a new year with your students. [+] Instruction Instructions Online applications will close on June 30th, 2021 [+] Configurat Home page message – Click NEXT to begin the application How to use the form If you have any questions please contact the school office. [+] Payment · Detailed instructions Detailed instructions to users on how to fill the form: (Optional) Post Submission message Paragraph • Default Font • Size • Zoom • 🛕 • 457 • B I 🗓 abe 🔮 Configurations · How do you want the form to behave Post submission instructions to users: (Optional Payment Thank you for your application. We will contact you shortly.

© 2018 Community Brands Holdings, LLC. All rights reserved.

□ Normal □ HTML Q Preview

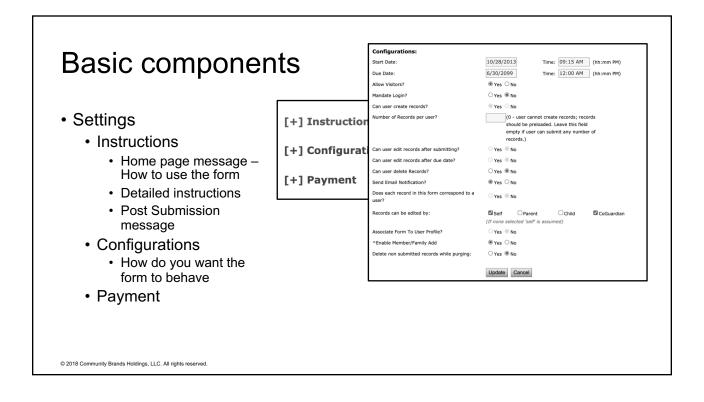

#### Configuring a form – Settings >> Configuration

| Configurations:                                     |                                                                                                    |
|-----------------------------------------------------|----------------------------------------------------------------------------------------------------|
| Start Date:                                         | 10/28/2013 Time: 09:15 AM (hh:mm PM)                                                                                                    |
| Due Date:                                           | 6/30/2099 Time: 12:00 AM (hh:mm PM)                                                                                                    |
| Allow Visitors?                                     | ® Yes ○ No                                                                                                    |
| Mandate Login?                                      | ○Yes ® No                                                                                                    |
| Can user create records?                            | ◎ Yes ○ No                                                                                                    |
| Number of Records per user?                         | (0 - user cannot create records; records<br>should be preloaded. Leave this field<br>empty if user can submit any number of<br>records.) |
| Can user edit records after submitting?             | ○ Yes ◎ No                                                                                                    |
| Can user edit records after due date?               | ○ Yes ◎ No                                                                                                    |
| Can user delete Records?                            | ○Yes ® No                                                                                                    |
| Send Email Notification?                            | ® Yes ○ No                                                                                                    |
| Does each record in this form correspond to a user? | ○ Yes ® No                                                                                                    |
| Records can be edited by:                           | ✓ Self Parent Child CoGuardian  (If none selected 'self' is assumed)                                                                     |
| Associate Form To User Profile?                     | ○ Yes ® No                                                                                                    |
| ^Enable Member/Family Add                           | ® Yes ○ No                                                                                                    |
| Delete non submitted records while purging:         | ○Yes ® No                                                                                                    |
|                                                     | Update Cancel                                                                                                    |

Start Date - Form data entry begins Due Date - Form data entry ends

\*\*Mind the format for time

Allow visitors - Yes - form may be made accessible to people outside of SchoolSpeak

No- People only with ID/PW

Mandate Login – Yes – ONLY with ID/PW

\* Public forms will require people to add an ID and PW

No – All can add to a form

Can user create records - Yes/No

Number of records per user - Blank = Unlimited

0 = No records

# = Limited to that number

Can user edit records after submitting? - Yes/No Can user edit records after due date? Yes/No Can user delete records? Yes/No

© 2018 Community Brands Holdings, LLC. All rights reserved.

| Configurations:                                        |                                                                                                    |
|--------------------------------------------------------|----------------------------------------------------------------------------------------------------|
| Start Date:                                            | 10/28/2013 Time: 09:15 AM (hh:mm PM)                                                                                                    |
| Due Date:                                              | 6/30/2099 Time: 12:00 AM (hh:mm PM)                                                                                                    |
| Allow Visitors?                                        | ® Yes ○ No                                                                                                    |
| Mandate Login?                                         | ○ Yes ® No                                                                                                    |
| Can user create records?                               | ● Yes ○ No                                                                                                    |
| Number of Records per user?                            | (0 - user cannot create records; records<br>should be preloaded. Leave this field<br>empty if user can submit any number of<br>records.) |
| Can user edit records after submitting?                | ○ Yes ® No                                                                                                    |
| Can user edit records after due date?                  | ○ Yes ® No                                                                                                    |
| Can user delete Records?                               | ○ Yes ® No                                                                                                    |
| Send Email Notification?                               | ● Yes ○ No                                                                                                    |
| Does each record in this form correspond to a<br>user? | ○Yes ® No                                                                                                    |
| Records can be edited by:                              | ☑ Self ☐ Parent ☐ Child ☑ CoGuardian                                                                                                    |
|                                                        | (If none selected 'self' is assumed)                                                                                                    |
| Associate Form To User Profile?                        | ○ Yes ® No                                                                                                    |
| ^Enable Member/Family Add                              | ® Yes ○ No                                                                                                    |
| Delete non submitted records while purging:            | ○ Yes ® No                                                                                                    |

Send email notifications? Yes/No

Does each record in this form correspond to a user? Yes, NO

Records can be edited by: Self, Parent, Child and Co-guardian

Associate form to User Profile? Yes/No Enable member/family Add – Support function Delete non submitted records while purging -Yes/ No

© 2018 Community Brands Holdings, LLC. All rights reserved.

# Basic components

- Settings
  - Instructions
    - Home page message How to use the form
    - · Detailed instructions
    - Post Submission message
  - Configurations
    - How do you want the form to behave
  - Payment

 $\ensuremath{\texttt{@}}$  2018 Community Brands Holdings, LLC. All rights reserved.

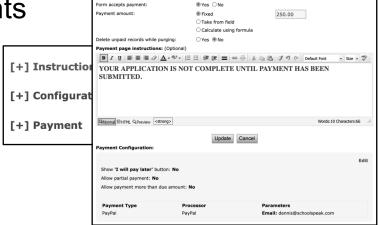

Mandate Login?

### Application – After installation

- Customize messages
- Customize the configuration settings
  - Allow visitor to yes!
  - · Mandate login no
- Verify that the resource is available without login
  - · Click Admin on resource
- Make sure account setting is allowing Resources to accessible without login
- Try it out copy URL to another browser
- · Ask someone else to test!

© 2018 Community Brands Holdings, LLC. All rights reserved.

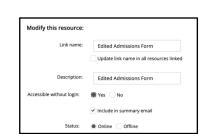

○Yes 

No

## Registration – After installation

- Customize messages
- Make sure online when ready
- · Verify links from landing page
- If want profile update use custom messages
  - Copy form URL
  - Admin Custom messages Generate
  - · Copy code back to link on form
- · Ask someone else to test!

© 2018 Community Brands Holdings, LLC. All rights reserved

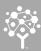

#### Sections

### **Sections**

- Use sections to group related fields together
- Sections have power!
  - Can user see the section?
    - If they can't see the section, they can't see the fields
    - · Make an office use only section! But hide from parents
      - · Track status of form
        - · Accepted, waitlist
        - Forms collected Birth certificate, medical form
        - · Process Tour, meet principal, testing
  - Do you want the sections on same page
    - · Multiple page forms can be scary to parent
  - Printing sections

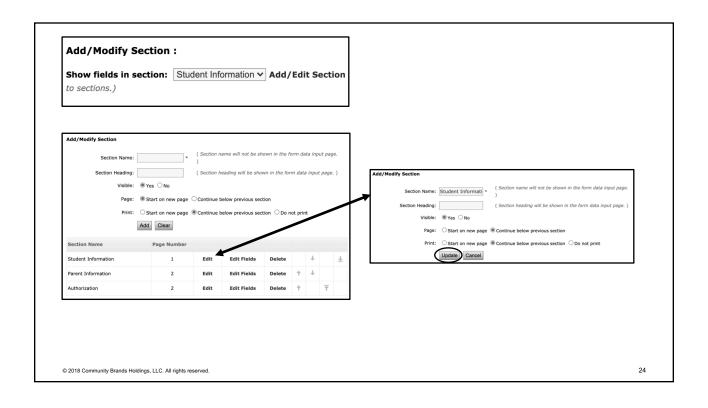

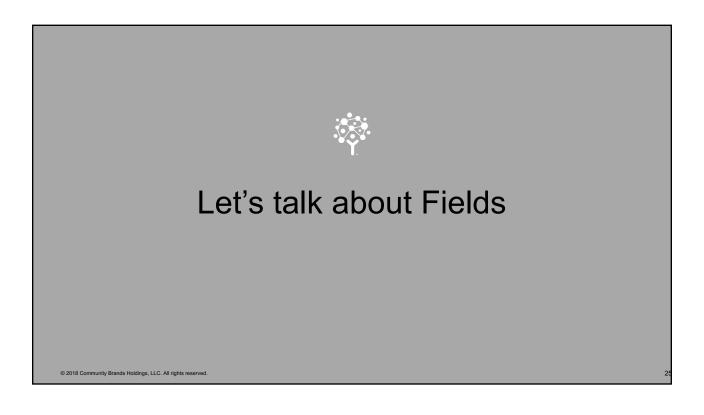

#### What is a field?

- A way for a parent to input data
- Don't need to be a programmer to add/change a field in SchoolSpeak!
- Examples

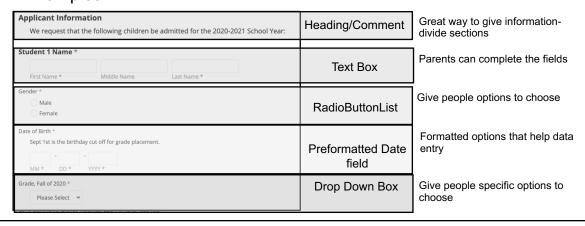

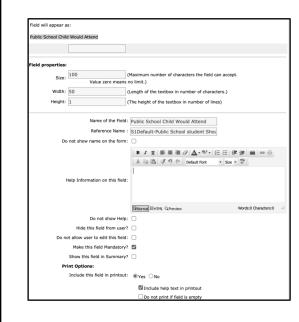

Field properties – Determine how field works

Name of Field - Displays on forms

**Reference Name** – Internal name also may allow linking to profile

**Help Information** – Will display on the forms great way to give extra help!

Hide this field - Don't show to user - admin will see

**Do not allow user to edit** – Parents can see but not edit

Make this field mandatory – Parents must do - Use when necessary a \* displays

**Show this field in summary** - Shows field in query record dashboard

© 2018 Community Brands Holdings, LLC. All rights reserved.

27

### Common changes on fields

- · Name of the field
- Mandatory
- · Help!
- · Show as summary field
- Why help?
  - Forms are easy and basic
  - Help gives parents a little more detail on what you want them to do

© 2018 Community Brands Holdings, LLC. All rights reserved.

#### Add a new field

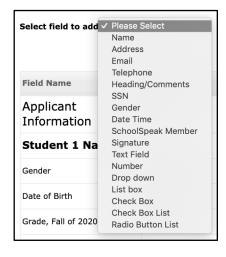

- 1. Choose the field type
- 2. Add a name
- 3. If it is field with options add options
- 4. Decide on appropriate properties
- 5. Click Update!

Look at other fields in the form for examples

Think about a CSV file – each field represents a column in XLS or spreadsheet application. The field choice will determine what you see!

If you use a drop down box, all answers will appear in 1 column.

If you would like multiple columns – make a field for each question

© 2018 Community Brands Holdings, LLC. All rights reserved.

29

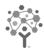

#### FAQ's

Troubleshooting your form

© 2018 Community Brands Holdings, LLC. All rights reserved.

#### Common Issues - No one can see the form

#### Check:

- Is the form online?
  - Do you see a! Next to form name?
  - Click Admin on form and confirm it is online
- Is the link available?
  - If you as admin do not see the link then the form link has been turned off
  - Group Admin
  - Manage resources
  - Edit link and content
  - Check link box

© 2018 Community Brands Holdings, LLC. All rights reserved

31

### Common Issues – "Next" button is missing

#### Check:

- Are the form dates current?
  - Settings
  - Configuration
  - Look at dates
  - Change dates
  - Click Update
- Did the parent already start a form?
  - If the parent already started a form, the next button will not appear if you have limited the number of forms the parent can do

© 2018 Community Brands Holdings, LLC. All rights reserved.

# Common Issues – My application form shows anonymous and I have no idea who filled out the form

#### Check:

- This is expected when you link a form to your external website and people do not have to complete a ID/PW page
- Go to your form and edit the properties of important fields
- For parent 1 (at least) choose to make it a summary field

© 2018 Community Brands Holdings, LLC. All rights reserved.

33

## Common Issues – The payment says no valid dates

#### Check:

- When using a calculated payment there are dates that the calculation is valid.
  - Settings
  - Payment
  - Edit the formula and update the dates
  - Click update!!!

© 2018 Community Brands Holdings, LLC. All rights reserved.

# Common Issues – The field is wrong on form-can I change?

#### You can BUT!

- If parents have already begun to add data in the old field do not delete.
- Use field properties to hide field
- Add new one

© 2018 Community Brands Holdings, LLC. All rights reserved

35

# Common Issues – Data is not being added to profile

#### Check-

- Does the field in the form map to a profile field if the field is in profile
   If not, map the field
- If you need that field make it mandatory on form!

© 2018 Community Brands Holdings, LLC. All rights reserved

#### Common Issues – Form won't let parents submit

#### Check-

- Usually a mandatory field issue did the parent complete all of the fields?
  - May have too many fields mandatory
    - Due to diverse families may only have 1 parent then cannot make parent 2 information mandatory
    - Only make student 1 mandatory (but don't have to have all fields mandatory)

© 2018 Community Brands Holdings, LLC. All rights reserved.

3

## Common Issues – A lot of records say Being Edited

Usually means parent has forgotten to click SUBMIT. This is user experience issue.

- The form is easy! It is the navigation that is an issue.
  - -Add text to form home page Click SUBMIT when done
  - Add a comment/header to end of form

"When you are ready, click REVIEW and then **SUBMIT**".

© 2018 Community Brands Holdings, LLC. All rights reserved.

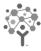

## **Open Questions**

© 2018 Community Brands Holdings, LLC. All rights reserve

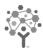

## Videos and Help Sheets are available

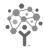

## Thank you.

Contact SchoolSpeak Support Via Online Chat or Email

When sending an email put as much information as possible in email.